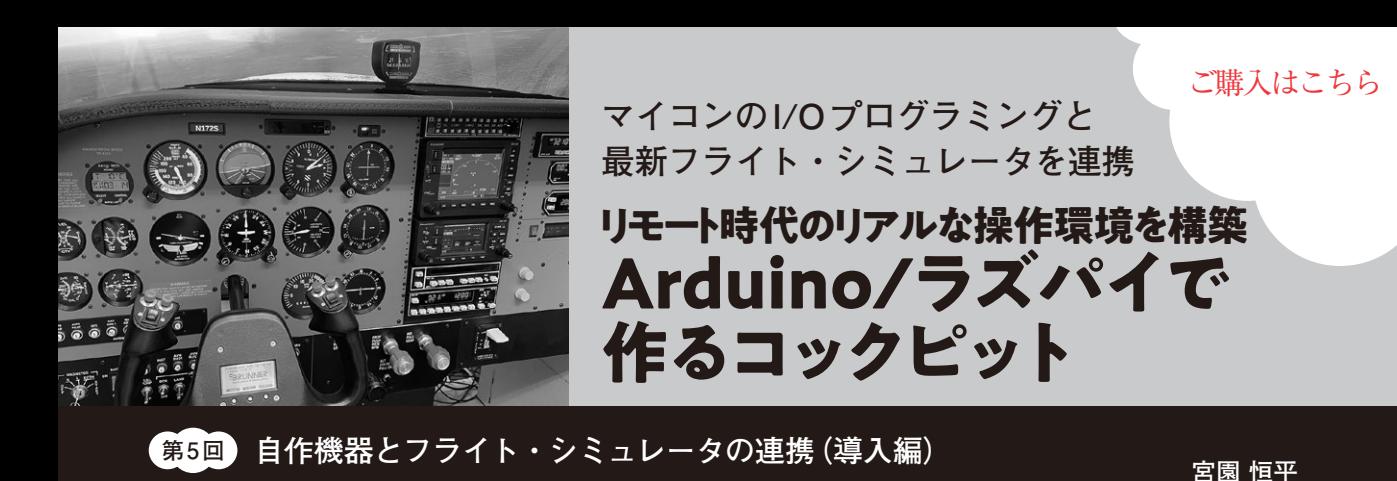

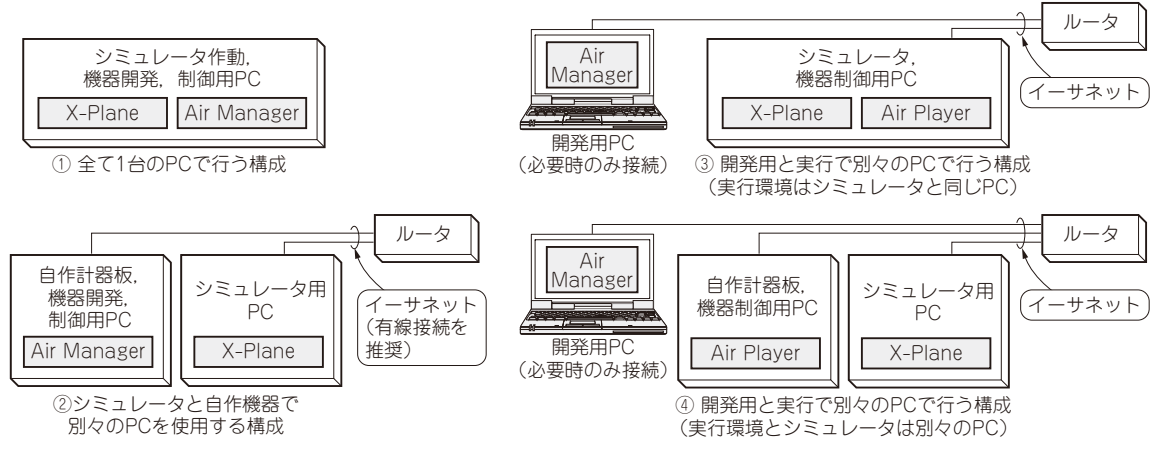

**図1 フライト・シミュレータとプラグイン開発ソフトウェア「Air Manager」は別々のマシンで動かしてもOK** X-PlaneとAir Managerのシステム構成例

# **プラグイン開発ソフトウェア 「Air Manager」の導入**

## ● 事前準備…購入とインストール

今回から,自作機器をフライト・シミュレータに接 続する準備を行います. まず. 前回(2023年2月号) 紹介したAir ManagerをPCにインストールします.

 Air Managerは,フライト・シミュレータと自作機 器とのインターフェースやディスプレイへの計器表示 を行うソフトウェアです.開発元のSim Innovations社 のウェブ・ページからダウンロードと購入が可能です. https://siminnovations.com/

 今回は65ユーロで購入できる非商用向けのHome ライセンスを使います. 導入手順の詳細は次のサポー ト・ページを参照してください.

https://interface.cqpub.co.jp/ cockpit/

# ● システム構成をざっくり考えておく

自分のシミュレータ環境や作りたいコックピットの 規模に合わせて,どのようなシステムを構成するか (計器板用ディスプレイ,I/Oピンの数など)をざっく

り考えておくと良いでしょう.例えば,**図1**に示すよ うな4つの構成が考えられます.

#### **▶(1)Air Managerを動かすマシン**

 Air Managerとフライト・シミュレータX-Planeを 連携させるには,それぞれが動作するPCが同一ネッ トワーク上に存在する必要があります。逆に言えば、 両者は必ずしも同一のPCで実行する必要はありませ ん.また,一般にX-Planeなどのフライト・シミュ レータの動作には高スペックなゲーミングPCが要求 されるのに対して,Air Managerの動作は低スペック のPCでも十分可能です.

 Air Managerを使用する開発は使い勝手の良いノー トPCなどで行い,実行環境は実行機能のみを備える Air Playerというソフトウェアを超小型PCやラズベ リー・パイに別途導入する,という方法も考えられます.

## **▶(2)ハードウェアとの連携方法**

PCの場合は、ハードウェアとの連携にArduinoな どを別途用意する必要がありますが,ラズベリー・パ イの場合は搭載されているI/Oピンを使えます.ハー ドウェアとの連携で使えるデバイスやI/Oピンの詳細 は, Sim Innovations社のHardware ID Listに情報が あります.

174 第2回 自宅でリアルな操縦体験…フライト・シミュレータ(2022年10月号) ―― hterface [2023年3月号](https://interface.cqpub.co.jp/magazine/202303) 第1回 実は電子工作との相性バツグン! ホーム・コックピットの世界(2022年9月号) 第3回 自作の前に…各航空機のコックピットを見てみる(2023年1月号)